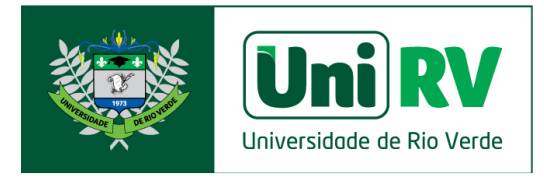

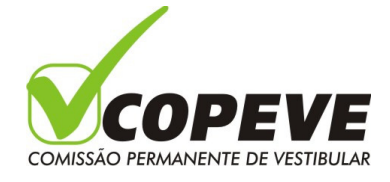

## **ANEXO II**

## **PROCEDIMENTO PARA MATRÍCULA ON-LINE**

## **Processo Seletivo do Primeiro Semestre de 2021 ao Curso de Medicina do Campus Aparecida de Goiânia Mediante análise do desempenho no Exame Nacional do Ensino Médio (ENEM)**

O candidato classificado, dentro do número de vagas do processo seletivo, deverá efetuar o requerimento de matrícula conforme descrito no item 8 do edital, respeitando-se as data e horários estabelecidos conforme quadro do item 7.4, cronograma do anexo I ou convocação publicada no site da UniRV.

O candidato classificado deverá no dia e horário designado para matrícula, acessar o site da UniRV, clicar no ícone de atendimento via chat para dar início ao seu atendimento na aba matrícula on-line.

O candidato deverá fazer sua identificação inicial e após confirmação dos dados, dar início ao requerimento de matrícula enviando frente e verso da documentação solicitada no item 8.4 e 8.5, digitalizados em arquivo único, formato PDF, no local orientado pelo atendente via chat.

Após o aceite da documentação no requerimento de matrícula e deferimento das comissões de verificação, o candidato deverá encaminhar cópia autenticada em cartório de toda a documentação, por correio modalidade SEDEX ou carta registrada, para o seguinte endereço**:** 

**UniRV - Campus Aparecida de Goiânia Processo Seletivo Medicina Aparecida de Goiânia** Alameda Pedro de Sá, s/nº, quadra CHC, lote 21E Chácaras São Pedro Aparecida de Goiânia/GO CEP 74.923-25

Somente serão considerados aqueles cuja postagem seja efetuada até o dia útil seguinte ao destinado para matrícula conforme quadro do item 7.4, cronograma do anexo I ou convocação publicada no site da UniRV.

O candidato com requerimento de matrícula aceito que não enviar a documentação no prazo descrito, terá seu requerimento de matrícula cancelado e a respectiva vaga será preenchida pelo candidato classificado subsequente conforme descrito no subitem 8.5 e 9.13 do edital.